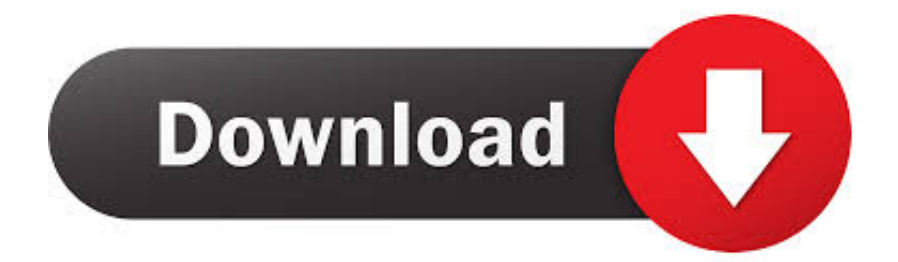

## [Unduh File Prefill Dapodik Free Cara](https://bytlly.com/1u2ugj)

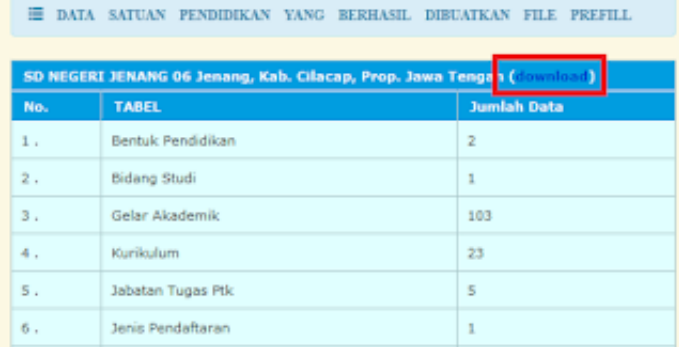

# [Unduh File Prefill Dapodik Free Cara](https://bytlly.com/1u2ugj)

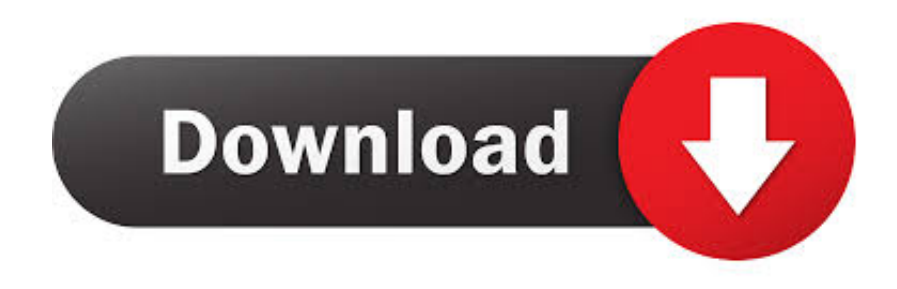

Tunggu proses generate selesai 6) Setelah proses generate prefill selesai, 7) Klik "Download" dan simpan prefill tersebut di drive C: dengan nama folder "prefill\_dapodik".

Username dan password yang digunakan untuk mengunduh prefill adalah yang terdaftar terakhir dan tersimpan di server Pusat.. CARA DOWNLOAD PREFILL RAPOR APLIKASI DAPODIK Mengenai Aplikasi Raport Dapodik bisa anda lihat dan unduh/download di 'Panduan.. Jika terdapat ketidaksesuaian data ketika melakukan proses generate prefill, lakukan konfirmasi dengan operator Dapodik di dinas kabupaten/kota (KK-DATADIK).. Data Prefill Aplikasi Dapodik versi 2018 b Unduh Prefill Dapodik Cara Input Nilai Rapor Dapodik, Input Nilai Dapodik.. Diposting pada:, oleh:, Kategori:, Komentar: 0 Berikut info tentang Nomor UKG Harus Diinputkan Di Dapodik Nomor peserta Ujian Kompetensi Guru (UKG) yang terletak pada menu Nilai Test dalam Aplikasi Front End Data Pokok Pendidikan Dasar dan Menengah (Dapodikdasmen) harus diisi oleh guru-gu.

## [Download Open Office Mac](http://karlcrouchlyg.yolasite.com/resources/Download-Open-Office-Mac.pdf)

Daftar link untuk mengunduh aplikasi Dapodik SD-SMP-SMA-SMK-SLB terbaru beserta file.. Silahkan perhatikan Gambar berikut: Sala Diposting pada:, oleh:, Kategori:, Komentar: 0 Berikut ini Cara Input Peserta Didik Baru Jenjang SMP/Sederajat dan SMA/Sederajat di Aplikasi Dapodik Versi 2018 Bagi peserta didik mutasi atau peserta didik baru pada jenjang SMP/sederajat maupun SMA/sederajat, disarankan untuk memakai fitur muta.. 2) Klik menu "Unduh" dan klik Installer Dapodik Versi 2018 seperti di bawah ini, lalu simpan di lokal komputer/laptop. [google desktop search application](http://vertifambho.webblogg.se/2021/march/google-desktop-search-application.html)

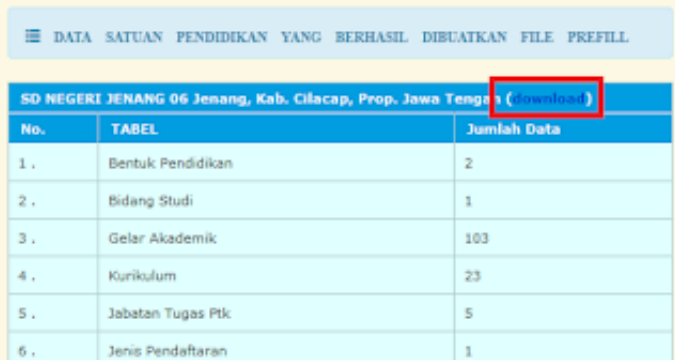

[Windows 7 Loader Extreme Edition V3 503 Final \(eng x64](https://oriterhead.storeinfo.jp/posts/15268350)

[x86\)](https://oriterhead.storeinfo.jp/posts/15268350)

### [Rangkaian Usb To Serial Rs232 Adaptor](https://pensive-leavitt-f165f3.netlify.app/Rangkaian-Usb-To-Serial-Rs232-Adaptor.pdf)

 Untuk mengunduh Aplikasi Dapodik Versi 2018, lakukan langkah-langkah sebagai berikut: 1) Jalankan peramban web (Google Chrome atau Mozilla Firefox), lalu ketikkan di address bar.. 2) Pilih menu Data Prefill 3) Pilih jenjang yang sesuai 4) Masukkan username, password, dan kode registrasi. [Save For Web Mac](http://grafvalxi.yolasite.com/resources/Save-For-Web-Mac.pdf)

### [Armando Deffis Caso Libros Pdf En](http://cfinunis.yolasite.com/resources/Armando-Deffis-Caso-Libros-Pdf-En.pdf)

Unduh Aplikasi Dapodik Aplikasi Dapodik V 2018 saat ini tersedia dalam bentuk file installer yang merupakan hasil perbaikan dan pengembangan dari aplikasi versi sebelumnya.. Diposting pada:, oleh:, Kategori:, Komentar: 1 Baagaimana cara input nomor UKG di Dapodik? Untuk input Nomor UKG di Dapodik silahkan perhatikan gambar berikut.. Receive free email Sabtu, Agustus 12th, 2017 - Sebelum memulai proses instalasi aplikasi Dapodik Versi 2018, petugas pendataan harus memastikan telah memiliki kode registrasi dan akun Petugas Pendataan yang akan digunakan dalam proses instalasi.. Selengkapnya, untuk

memulai proses silakan lakukan langkah-langkah di bawah berikut: 1) Jalankan peramban web (Google Chrome atau Mozilla Firefox), lalu ketikkan di address bar.. Diposting pada:, oleh:, Kategori:, Komentar: 2 Berapa Jumlah Peserta Didik Per Rombel Di Aplikasi Dapodik 2018?Mungkin ini salah satu yang ditunggu-tunggu oleh banyak sekolah terkait dengan Jumlah Peserta Didik Per Rombel Di Aplikasi Dapodik 2018.. Diposting pada:, oleh:, Kategori:, Komentar: 0 Berikut adalah daftar perubahan pada Aplikasi Dapodikdasmen Versi 2018: [Pembaruan] Penonaktifan untuk perubahan data penugasan GTK, perubahan hanya melalui Dinas Pendidikan (KK-Datadik) [Pembaruan] Penambahan validasi pengecekan kewajaran data p.. Unduh file prefill tersebut CARA DAN ALUR GENERATE PREFILL PADA DAPODIK Sebelumnya kita telah melakukan instalisasi dapodik pada laptop langkah selanju.. Dinas kabupaten/kota dapat membantu melakukan generate ulang prefill sekolah di wilayahnya masing-masing untuk membantu sekolah-sekolah dengan keterbatasan infrastruktur (internet, SD, komputer, listrik, dll) dengan menggunakan akun khusus dinas kabupaten/kota di laman 5) Setelah berhasil memasukkan username, password, dan kode registrasi, klik "Generate". ae05505a44 [load Password Cracker For Free](https://riffrenhungra.substack.com/p/load-password-cracker-for-free)

ae05505a44

[Ivory For Mac](https://seesaawiki.jp/kololeami/d/Ivory For Mac ((TOP)))